# 10 Keyboard Shortcuts Every Chromebook Owner Should Know

#### **So you own a Chromebook — but do you know how to use it like a pro?**

Just like Windows and Mac OS X, Chrome OS supports a variety of keyboard shortcuts. Some of these reveal extra functionality, some simply speed up repetitive tasks.

In the rundown below you'll find ten shortcuts we think are worth knowing about. If you like what you see do give this article a share!

## *10. Take a Screenshot on a Chromebook*

To take a screenshot of the entire screen press the Ctrl key and the Switcher key at the same time:

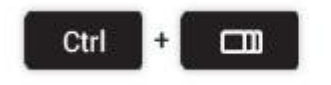

Just need a bit of the screen? Pressing the following keyboard combo will allow you to select a section of the screen to snap:

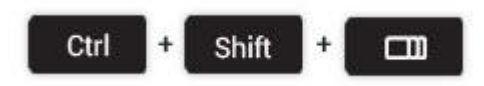

## *9. Open File Manager*

Opening the file manager in Chrome OS is easy using a trackpad or mouse (especially if you pin it to the app shelf) but keyboard aficionados aren't left out: just tap the following pairing.

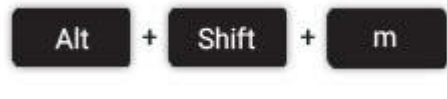

## *8. Open Task Manager*

Is Chrome suddenly running slow? it could be a rogue extension or webpage sucking up your resources. Identify the culprit using the task manager.

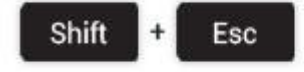

## *7. Launch Apps on the Shelf*

Applications pinned to the Shelf (the bar at the bottom of the screen in Chrome OS) can be opened using a keyboard shortcut.

The first app in from the left – count the Chrome icon as  $0 - i$  s 1, the next 2, and so on until you reach 8.

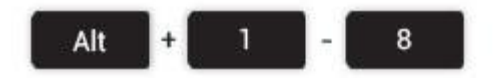

#### *6. Lock the Screen*

If you're going to leave your computer unattended for a short period (say, whilst you go grab a coffee refill) you may wish to lock your screen to prevent anyone else meddling with your session.

To do this just press the following key combo:

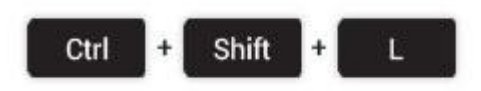

### *5. Open the Hotdog*

Opening the Hotdog menu in Chrome isn't exactly hard, but if you've hooked your device up to a huge monitor it can be a fair ol' scroll up. Save some time and open it with the following command/

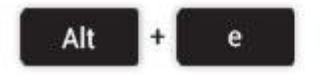

# *4. Toggle Caps Lock On/Off*

Most Chromebooks don't come with a dedicated Caps Lock key. So how do you turn it on when you need to rant in the internet type in capital letters?

Just hit the following key combo to turn it on, and turn it back off when you're done.

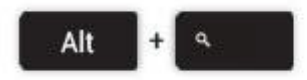

# *3. Logout*

In a rush to quit your session? Some finger gymnastics will have you out in a snap.

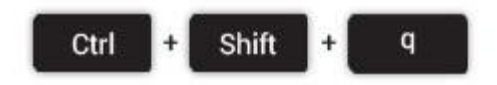

# *2. Mirror Monitor*

If you plan on connecting your Chromebook to an external monitor (or TV) at some point then the 'Mirror Monitor' shortcut is a neat one. Rather than add an additional workspace it simply mirrors the Chromebook's screen.

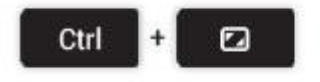

# *1. Show Keyboard Shortcut Overlay*

It's a little bit meta, but the ultimate keyboard shortcut is the one that reveals all keyboard shortcuts!

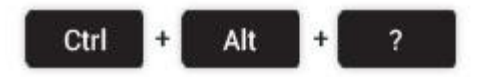